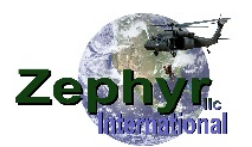

Visit our website for training videos.

## **MagSens<sup>™</sup> Quick Start Guide**

- 1) Attach MagSens™ Head to upright bracket of the RHGSE
- 2) Attach cable between the MagSens™ head and the MagSens™ control panel connector.
- 3) Turn on the laptop.
- 4) Turn on power, the blinking lights should go out and become a steady green, or amber. A blinking red indicates the battery needs to be charged.
- 5) Insert a cable into the head.
- 6) Click on the MagSens<sup> $M$ </sup> Shortcut.
- 7) Click on the Zephyr Logo.
- 8) Select Start New Test.
- 9) Click on Obtain full head.
- 10) When the Dialog box opens click on Obtain again.
- 11) Set the zero adjust potentiometer while tapping on the obtain button until the reading is approximately 2000 mV.
- 12) Click on OK.
- 13) When the Dialog box closes, click on OK again.
- 14) Start operating the hoist and observe the trace.
- 15) Extend the cable to full out and back in to the starting point.
- 16) When the test is finished close the program.
- 17) Click on the MagSens™ Shortcut.
- 18) Click on the Zephyr Logo.
- 19) Select Open existing test.
- 20) Click on Test Information, read the total test length.
- 21) Right Click on the data, set Window width to the same length as the total test length.
- 22) Right Click again and set the Scale Select to 2 or 3 volts.
- 23) Look for any indication that appears in the same location while extending and then retracting.
- 24) If required repeat the test, but stop when an indication appears and locate the indication in order to perform a visual and tactile inspection.
- 25) Turn off the power to the control station **before** removing the MagSens<sup>™</sup> cable.

Caution: Do not turn off the power switch on the control section with the MagSens™ Software still running. Doing so will cause a fatal error and the Laptop will require rebooting.